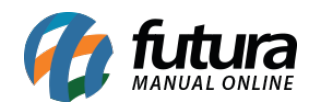

**Sistema** Futura Server

**Caminho:** *Cadastro>Estoque>E-commerce>Produto*

 **Referência:** FS25.5

**Versão:** 2018.04.23

**Como Funciona:** Esta tela é utilizada para editar produtos utilizados no e-commerce, deixando a edição mais dinâmica.

Para isso, acesse o caminho indicado acima e o sistema abrirá a tela abaixo:

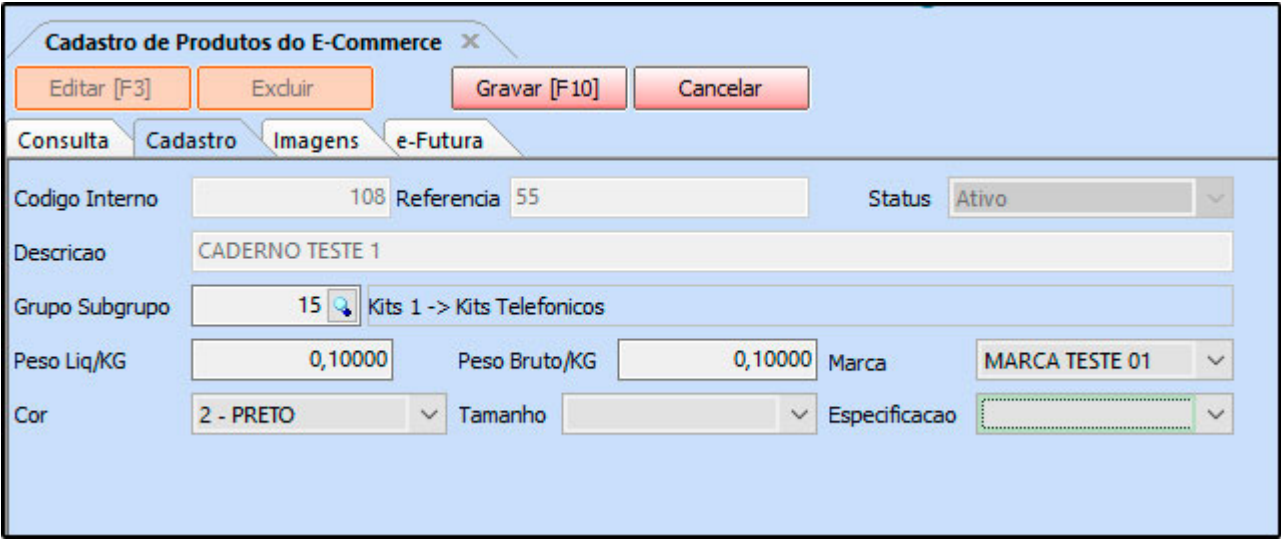

Será possível editar apenas informações básicas do produto no e-commerce, como por exemplo *Grupo e subgrupo*, *Peso liq* e *Peso bruto*, *Imagens* e *Configurações* da visualização no e-commerce, utilizando a aba e-futura.

Após editar as informações necessárias clique em *Gravar [F10]* para validar o procedimento.